# 即席查询-注意事项

数据来源为业务主题或数据源的即席查询可对参数、过滤器进行以下设置:

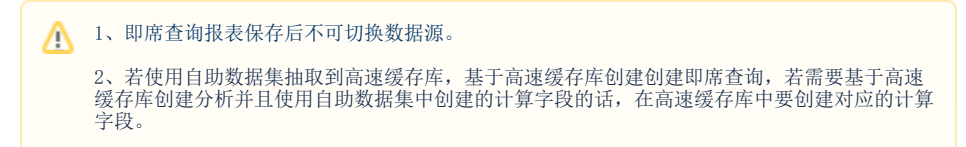

#### <span id="page-0-0"></span>参数设置

参数设置用于设置打开即席查询时参数的默认取值。

设置方法: 在工具栏中单击 参数 ( <sup>[2]参</sup>数 ) 按钮, 默认显示 "参数设置"窗口, 如下图所示:

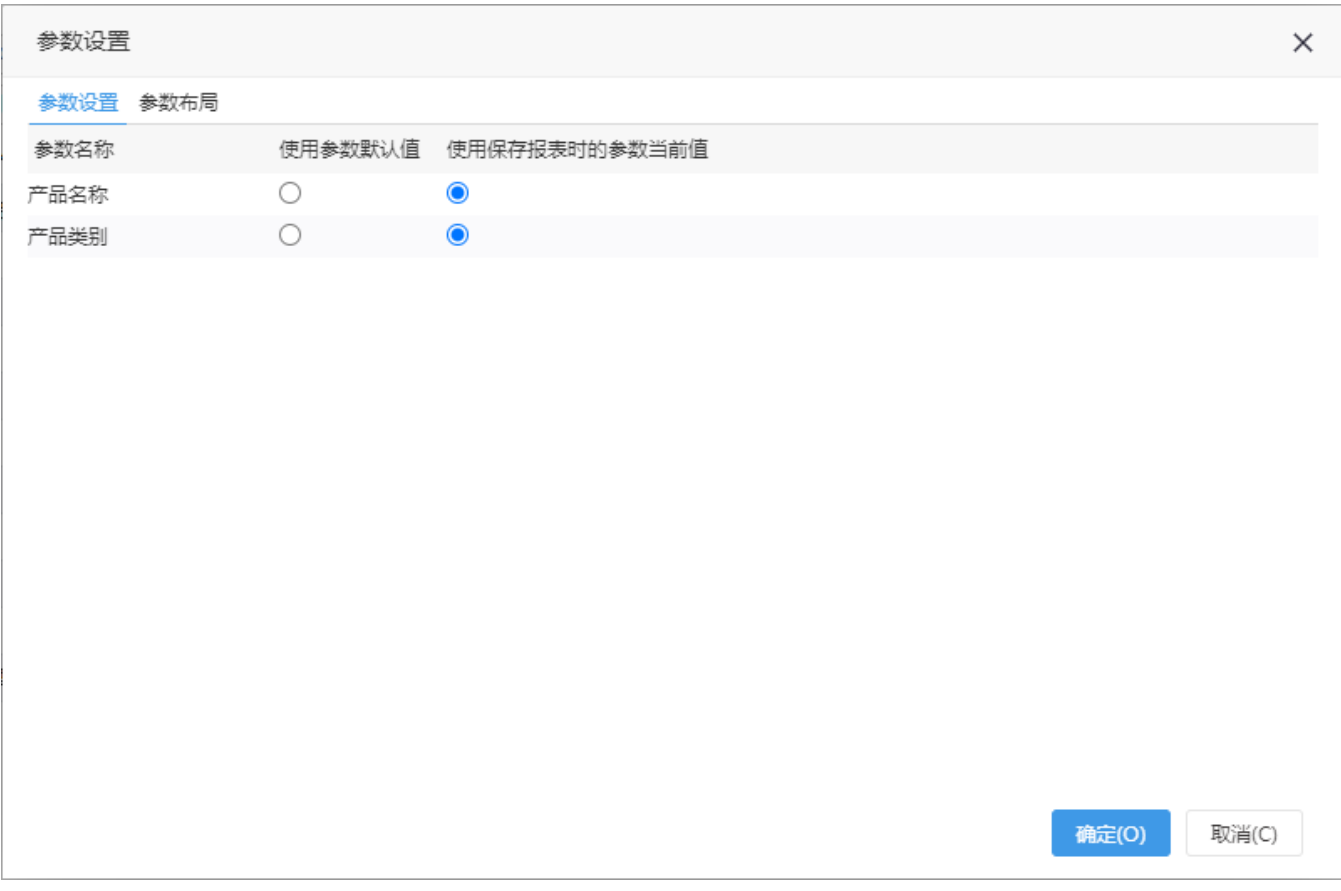

[参数设置](#page-0-0)  [参数布局](#page-1-0) [过滤器关系](#page-3-0)

#### 该窗口有如下设置项:

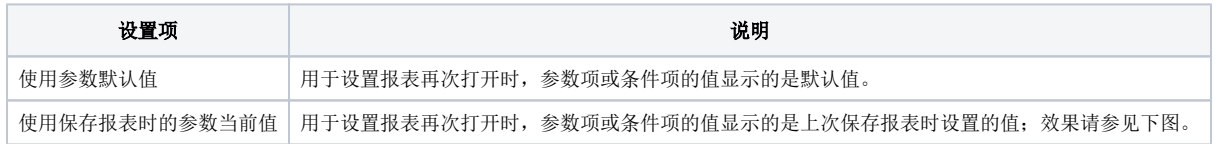

设置即席查询打开报表时的所有条件都显示"保存报表时的参数当前值",效果图如下:

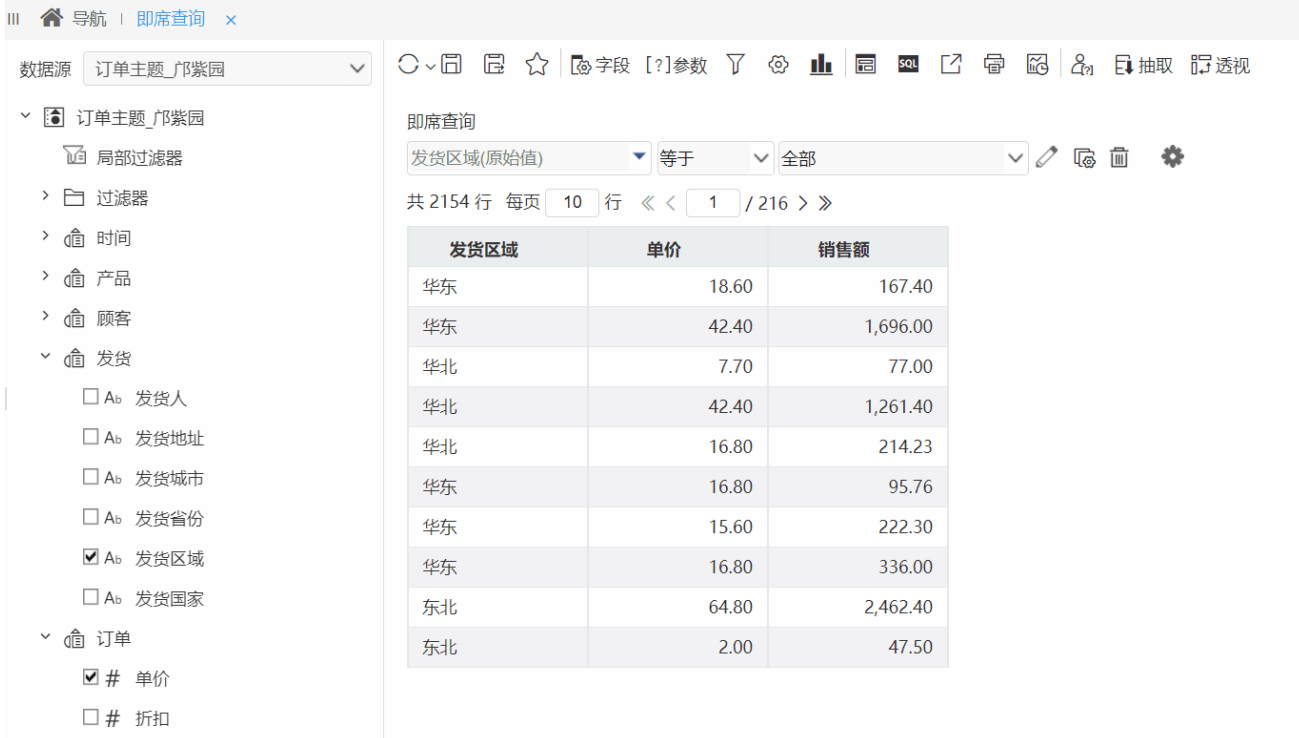

### <span id="page-1-0"></span>参数布局

通过过滤器定义的参数项,当参数比较多时,可以重新排版使参数布局更美观。

设置方法: 在工具栏中单击 参数 ( 2 参数 ) 按钮, 选择 参数布局 页签, 显示"参数布局"面板如下:

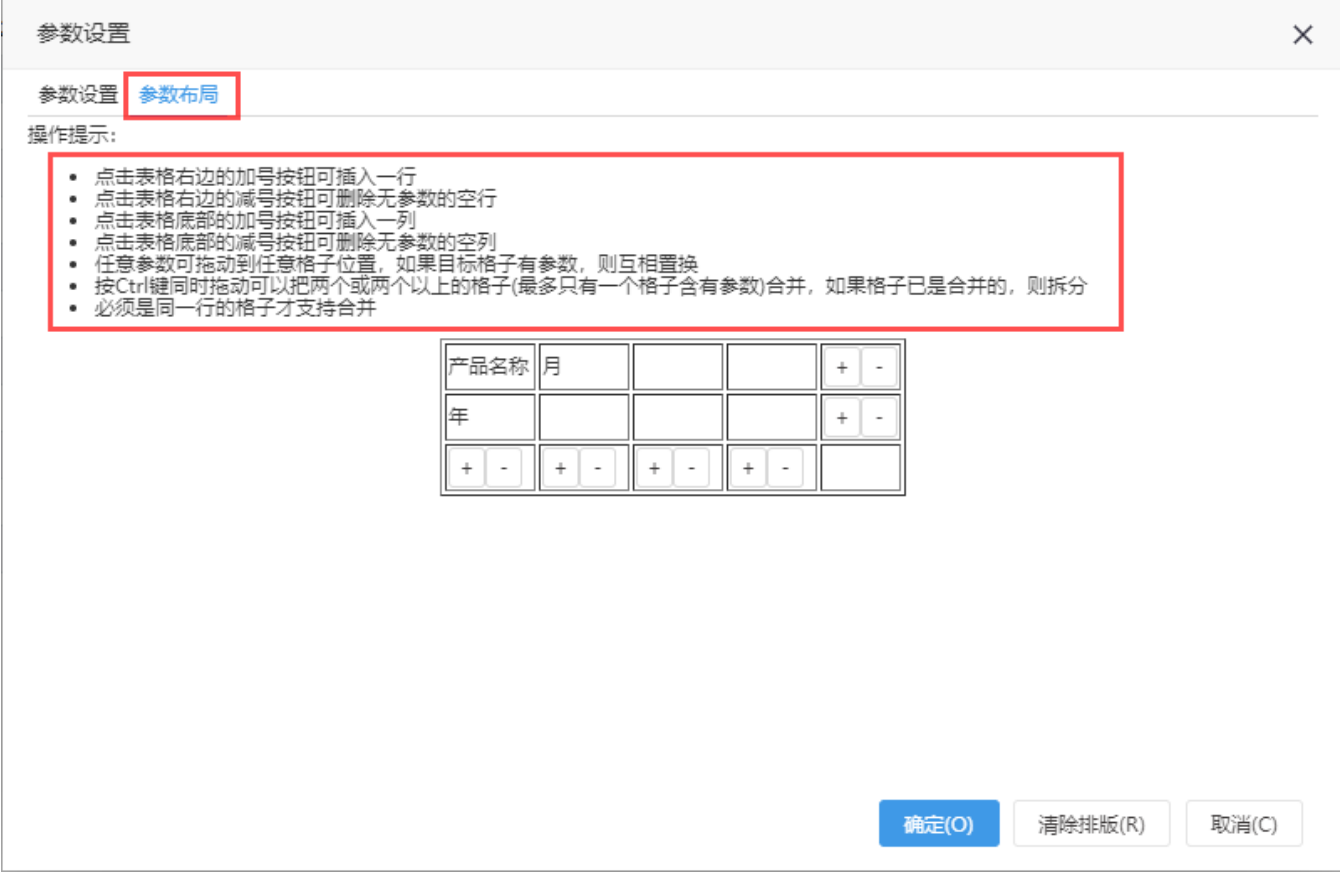

该面板中主要通过以下操作实现对参数的布局:

- 通过"+"或者"-"添加/删除行、列;
- 拖拽参数到目标单元格,若目标单元格已有参数,则参数互相转换;
- 清除排版: 如果用户修改过参数布局,可通过点击"清除排版"按钮,重置参数布局为系统默认状态。在系统默认模式下,重置按钮不可点 击。

## 参数布局排版逻辑

- 系统默认模式:参数布局默认为每行三列。每次删除参数时,位于删除参数后面的参数顺序前移,保证所有参数前不含空白单元格。 每次添加参数时,参数追加到最后面。不可手动修改布局(手动修改后,将切换为了自定义模式,不再是系统默认模式)。
- 自定义模式:当用户修改过参数布局后便会切换到自定义模式。每次删除参数时,该参数位置使用空白单元格替换,如果该行变成了 空行,删除该行。每次添加参数时,参数追加到最后面。可手动修改布局。

参数布局前后效果对比如下:

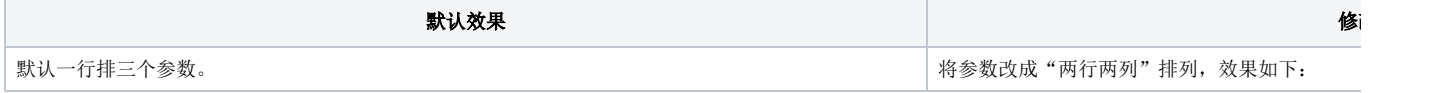

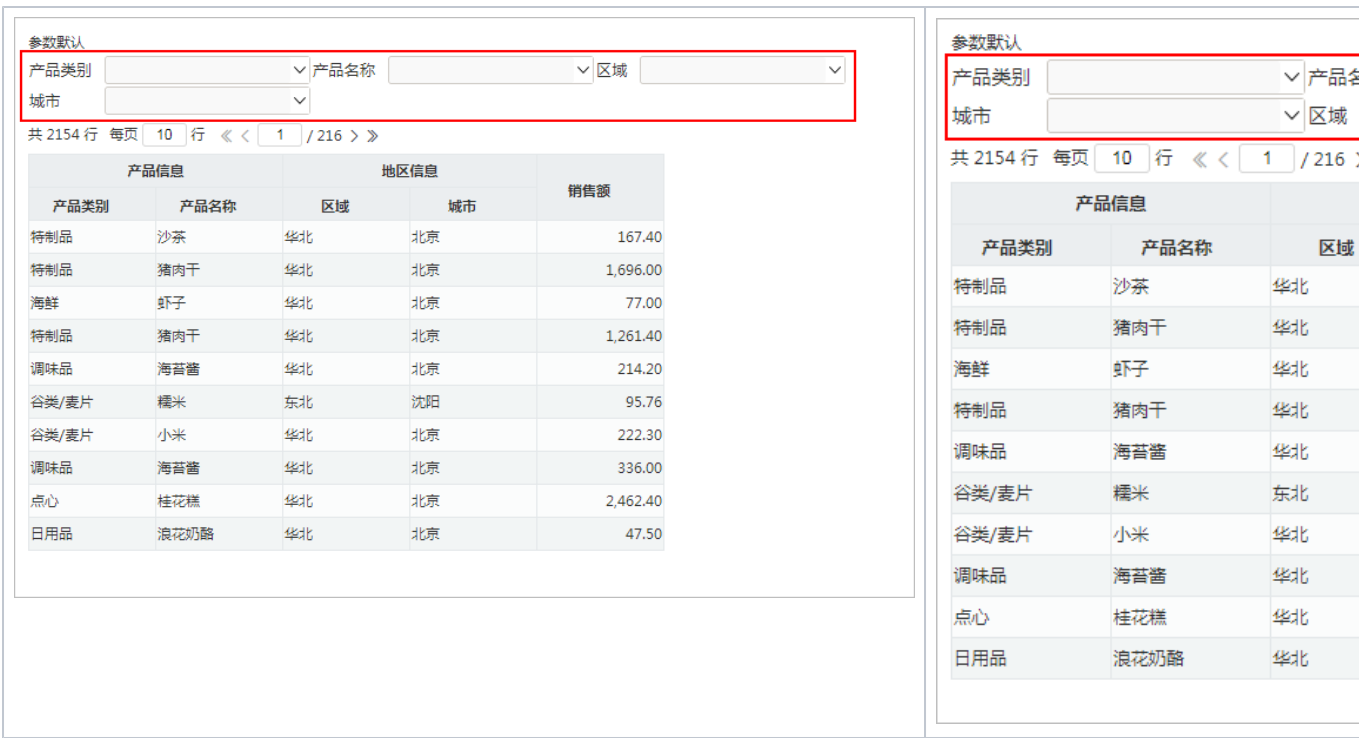

 $\mathbb{R}^2$ 

### <span id="page-3-0"></span>过滤器关系

通过过滤器条件定义的参数项,当有两个以上参数时,可以修改参数之间的关系。默认所有的参数之间都是AND的关系。

过滤器关系分为以下两种:

- AND: 两个或多个条件同时满足,才为真(显示一条数据);
- OR: 两个或多个条件满足其中一个即为真(显示一条数据)。

设置方法: 在工具栏中单击 过滤器关系(▼) 按钮, 显示"过滤器关系"面板如下:

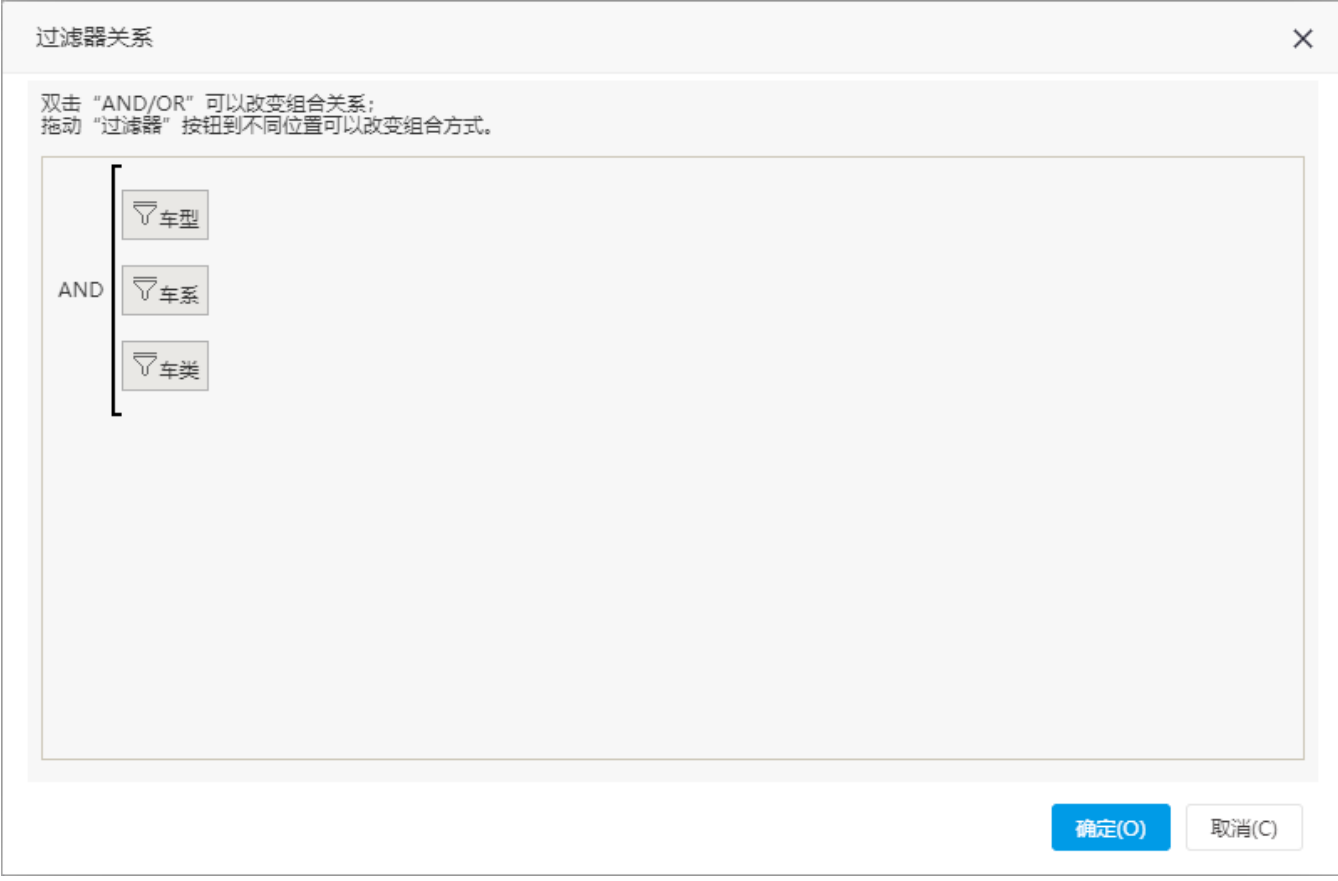

该面板主要通过以下操作实现对过滤器关系的调整:

- 通过拖动"过滤器"按钮改变组合方式;
- 双击"AND/OR"修改参数之间的组合关系;

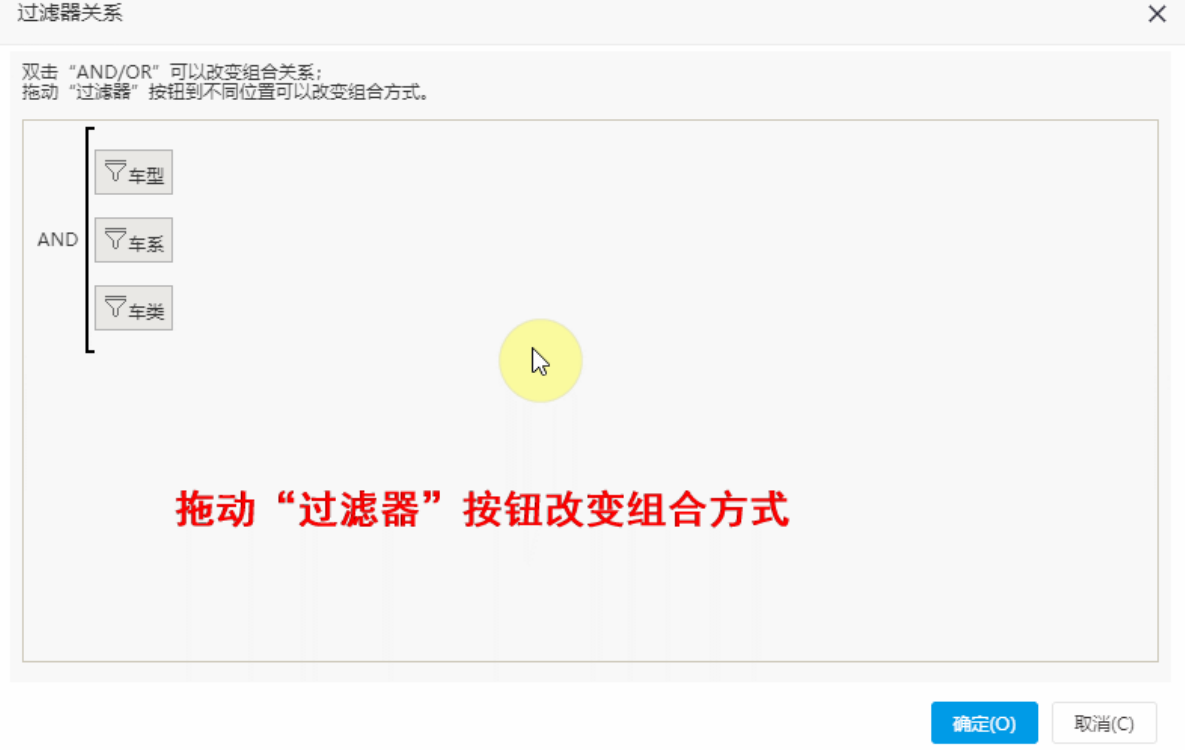